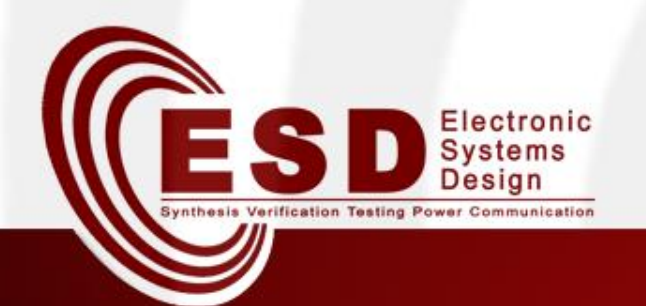

# Toolchain for Optimal Network Synthesis

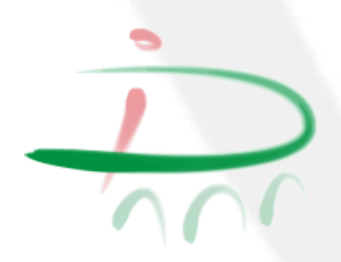

Alex Malfatti, Davide Quaglia

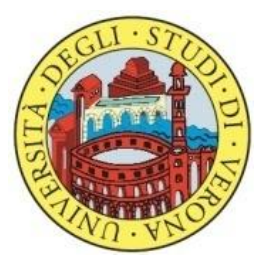

#### A.A. 2014/2015

# **Outline**

- Introduction
- Methodology
	- Flow for optimal Network Synthesis
	- NW-Aware Optimization
		- Optimization objectives
		- Optimization strategies
		- Manipulation rules
- Toolchain
	- New tools
- Exercises

# Introduction

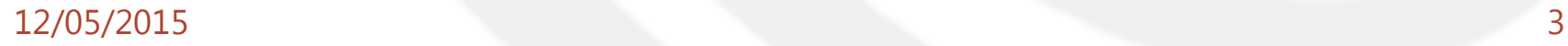

## Introduction

- Optimal Network Synthesis
	- Methodology, which, starting from a high level description of the communication infrastructure, finds a network configuration as closest as possible to the optimal with respect to pre-fixed parameters.
		- This is done by exploring the space of possible solutions through manipulations on the network configuration.
- Network Manipulation
	- Network manipulation is a process that takes a network configuration and generates another configuration which preserves some properties and alters some others, but employs a different combination of channels and nodes.

# Methodology

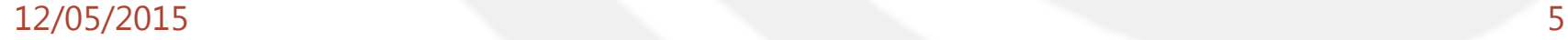

# Flow for optimal Network Synthesis

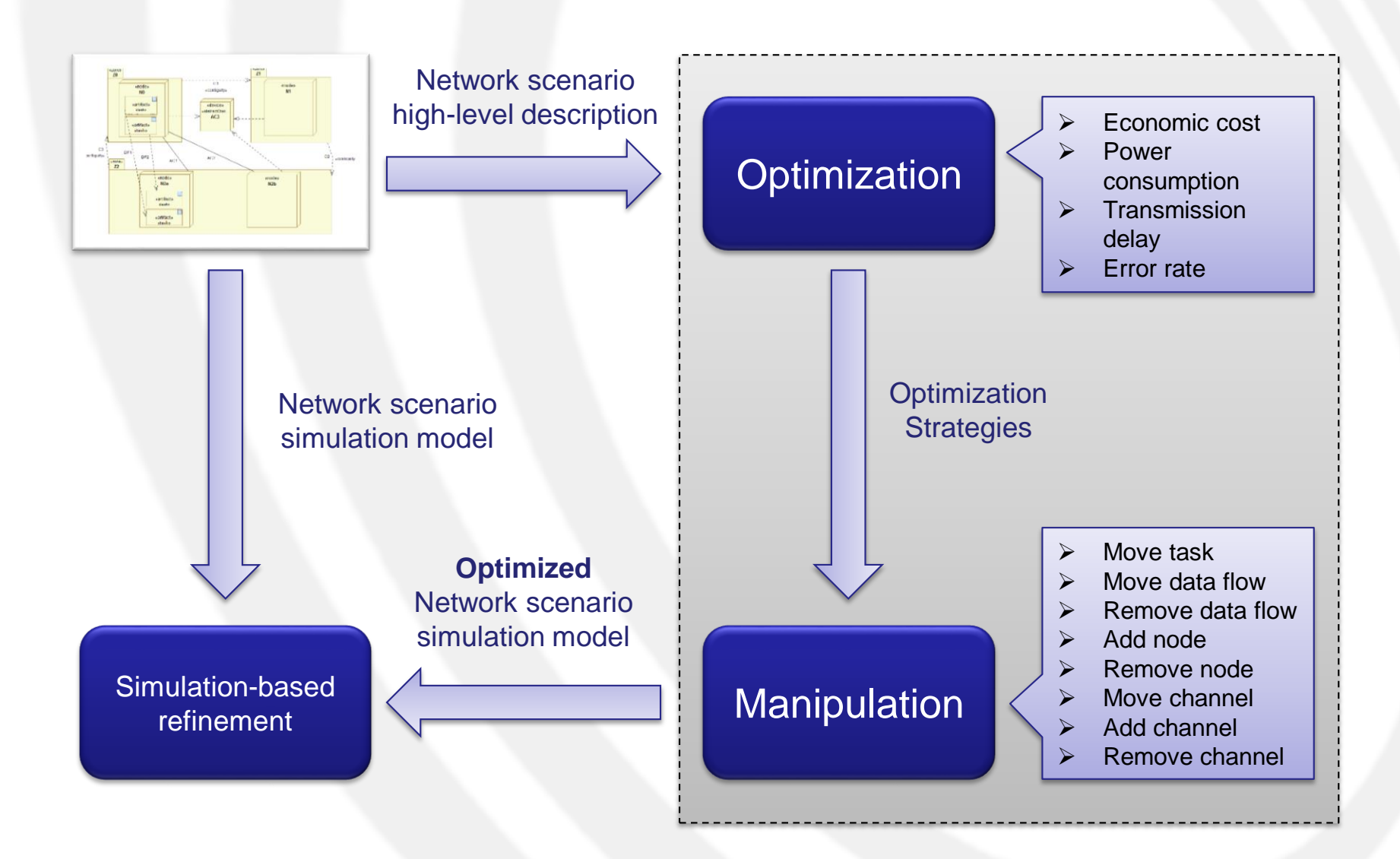

12/05/2015 6

## NW-Aware Optimization (1)

- The process consists of 3 steps:
	- 1. Definition of an *optimization objective*
	- 2. Application of the *optimization strategies* specific to the chosen optimization metric
	- 3. Use of *manipulation rules*, driven by the specific optimization strategies

## NW-Aware Optimization (2)

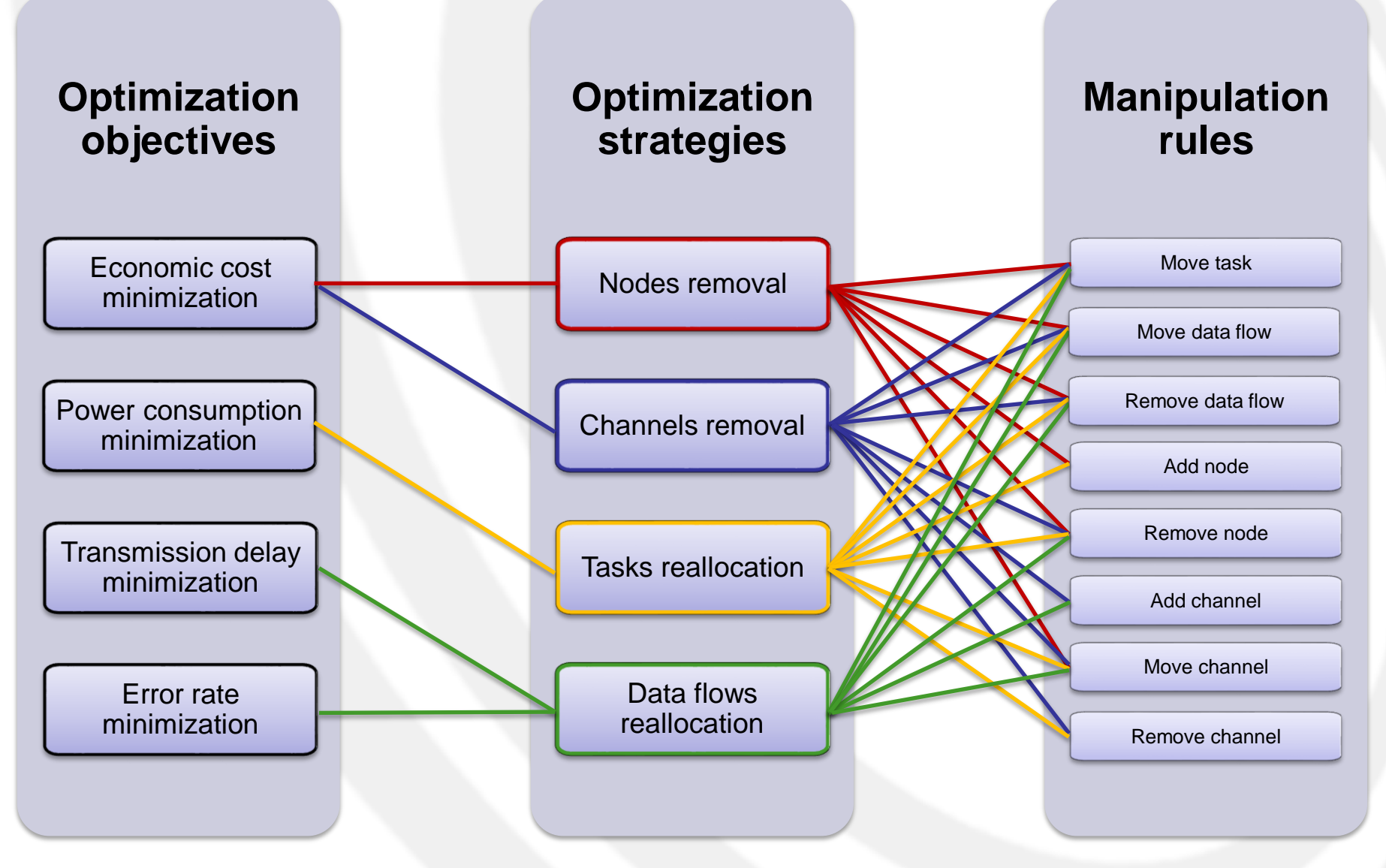

## Optimization objectives

- Optimization objectives define the metric that should be taken into account in the network synthesis of DES.
	- Economic cost minimization
	- Power consumption minimization
	- Transmission delay minimization
	- Error rate minimization

# Optimization strategies

- Optimization strategies are sets of manipulation rules to apply to the network in order to achieve a certain goal. These rules should be used with a certain logic and a certain order, so as to produce a correct and consistent network configuration.
	- Nodes removal
	- Channels removal
	- Tasks reallocation
	- Data flows reallocation

# Manipulation rules

- Manipulations are basic operations on the network entities of a DES, which alter the current configuration of the network structure. These manipulations on the network topology will be used for design space exploration to find an optimal configuration of the network.
	- Move task
	- Move data flow
	- Remove data flow
	- Add node
	- Remove node
	- Move channel
	- Add channel
	- Remove channel

#### 12/05/2015 11

# Toolchain

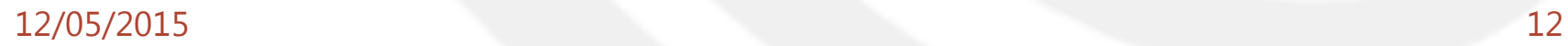

## Extended UML2SCNSL Toolchain

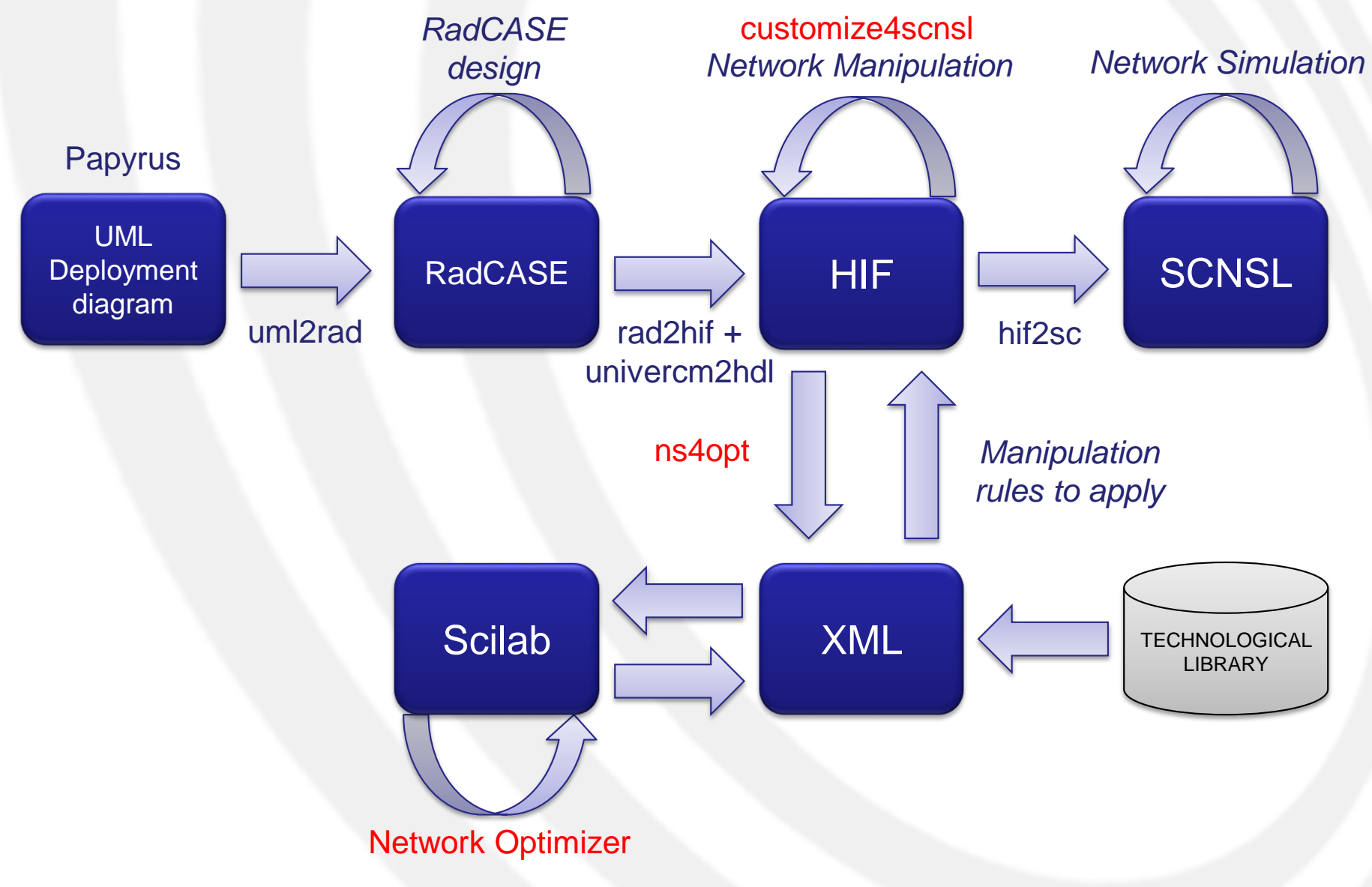

#### New tools

- HIFSuite
	- customize4scnsl *–m*
	- ns4opt
- Scilab
	- Network Optimizer

### New tools (1)

- customize4scnsl *–m*
	- customize4scnsl has been extended with a "*-m* " option in order to apply the manipulations on the current network scenario description.
		- An extra XML input file, containing the manipulation rules to apply, is required.
	- The tool provides a HIF file ready for the SCNSL conversion.
- ns4opt
	- ns4opt (Network Scenario for Optimization) is a tool which generates a generic XML Network Scenario description from a HIF description of the scenario.

## New tools (2)

- Network Optimizer
	- Network Optimizer is a set of scripts written in the Scilab environment.
		- *Scilab* is free and open source software for numerical computation (including *mathematical optimization*) providing powerful computing environment for engineering and scientific applications.
	- It is the tool that given an optimization objective, applies the appropriate strategies to find a set of network manipulations that make the scenario optimal (or near the optimal) in respect to the prefixed objective.
	- The tool takes in input the XML file describing the network scenario (i.e., the result of ns4opt) and returns another XML file containing the list of manipulation rules to apply to the initial network scenario.

# **Exercises**

12/05/2015 17

## Setup Exercises

- In order to setup the tools for the exercises, first you need to untar the «*exercises\_nesLab4.tar.gz*».
	- Preferably in the "*/tmp/*" directory because we have also to setup the HIFSuite tools of the previously laboratory.

#### 1\$ tar -xzvf exercises nesLab4.tar.gz

- "*exercises\_nesLab4*" contains the following directories:
	- *Tools*
		- *hifsuite*  $\rightarrow$  contains only the ns4opt directory and an updated version of the customize4scnsl directory
		- *NetworkOptimizer*
	- *uml2scnsl*
		- 0.UML\_Examples where to put the «*.uml*» files
		- 1.uml2rad > files generated by uml2rad tool
		- 2.rad2hif  $\rightarrow$  files generated by rad2hif tool
		- 3.univercm2hdl  $\rightarrow$  files generated by univercm2hdl tool
		- 4.customize4scnsl > files generated by customize4scnsl tool
		- 5.hif2sc  $\rightarrow$  files generated by hif2sc tool
		- 6.ns4opt  $\rightarrow$  files generated by  $ns4opt$  tool
		- 7.scns $\vert \rightarrow$  SCNSL source codes

#### Setup Exercises - HIFSuite

- After you have installed the HIFSuite tools as in the previously laboratory, you have to copy "*ns4opt*" and "*customize4scnsl*" directory in the "*Tools*" directory.
- Edit the "*env-setup.sh*" script uncommenting the following line:

export PATH=\$PATH:<HIFSUITE\_PATH>/ns4opt/bin

- Replace *<HIFSUITE\_PATH>* with your current path to the hifsuite directory (e.g., "*/tmp/exercises\_nesLab4/Tools/hifsuite*").
- Source the script

1\$ source env-setup.sh

#### Setup Exercises - Scilab

- Download Scilab:
	- [http://www.scilab.org/download/5.5.2/scilab-](http://www.scilab.org/download/5.5.2/scilab-5.5.2.bin.linux-x86_64.tar.gz)5.5.2.bin.linux-x86\_64.tar.gz
- Untar it in the "*Tools*" directory and export in the environment the path to Scilab.
	- 1\$ export PATH=\$PATH:<SCILAB\_PATH>/bin
		- Replace *<SCILAB\_PATH>* with your current path to the scilab directory (e.g., "*/tmp/exercises\_nesLab4/Tools/scilab-5.5.2*").
- Now you can launch Scilab from anywhere.

#### 1\$ scilab

## Setup Exercises – NetworkOptimizer (1)

- "*NetworkOptimizer*" contains the following directories:
	- *inputs*
		- *XML files generated by the* ns4opt tool of the Network Scenarios you want to optimize.
		- XML files containing the lists of nodes and channels available from the technological library.
	- optimizations
		- Scripts for optimization objectives, optimization strategies and manipulation rules.
	- *output*
		- XML files generated by the NetworkOptimizer, containing the manipulation rules to apply on the initial Network Scenario in order to obtain an optimal configuration of the network infrastructure.

#### Setup Exercises – NetworkOptimizer (2)

• To run the main script, launch Scilab inside the "*NetworkOptimizer*" directory and digit the exec command in the Scilab console:

-->exec('networkOptimizer.sce',0)

- The tool will ask as inputs:
	- The optimization objective
	- The name of the XML file containing the network scenario description (i.e., the one provided by ns4opt)
	- The name of the XML file containing the technological library

## Setup Exercises – uml2scnsl

- "*uml2scnsl*" directory contains 2 scripts:
	- *1. uml2scnsl.sh*
		- Runs the toolchain from UML to SCNSL, generating also the XML Network Scenario description in the "*6.ns4opt*" directory.
	- *2. uml2scnsl\_man.sh*
		- Runs the toolchain from UML to SCNSL, applying the manipulation rules obtained by the NetworkOptimizer optimization process; the XML file with the manipulation rules has to be put in "*3.univercm2hdl/manipulations/*"
- Remember to edit both the scripts with the current HIFSuite path, and source them.

#### Exercise 1: Two Nodes (1)

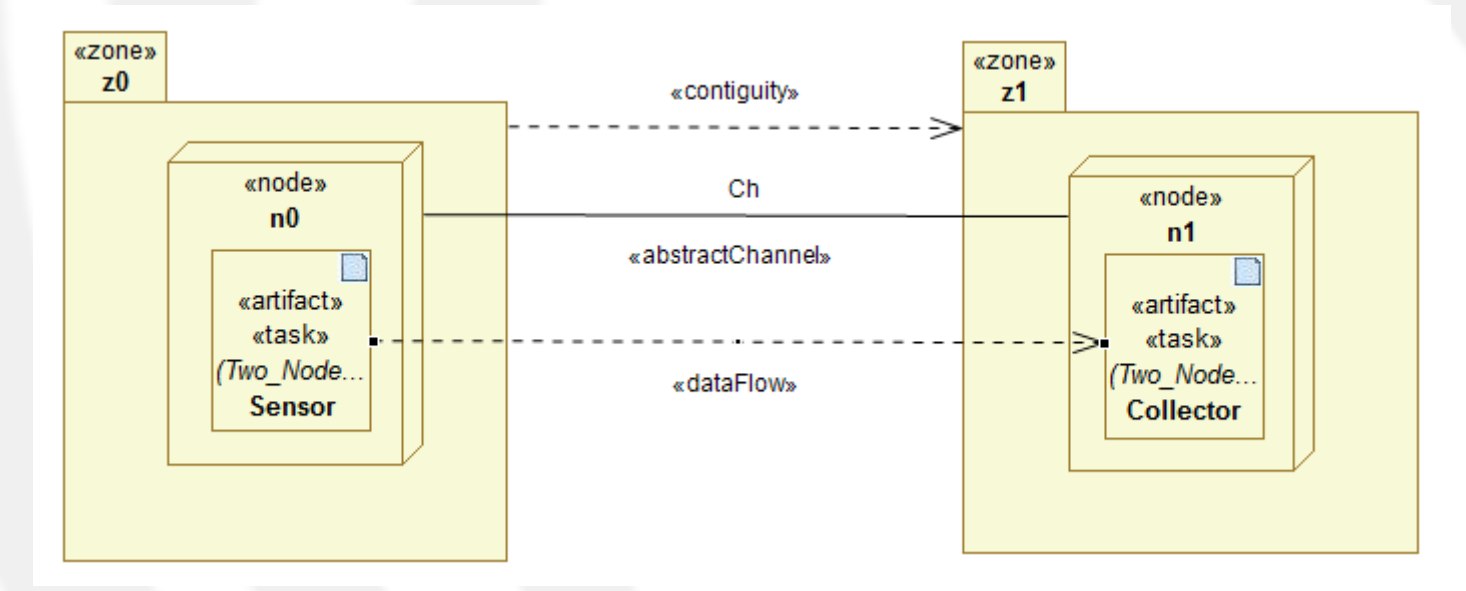

- Channel «Ch»  $\rightarrow$  delay = 10
- The Technological Library contains:
	- Node «A»
		- $\cdot$  cost = 20
	- Channel «X»
		- $\cdot$  delay = 2
	- Channel «Y»
		- $\cdot$  delay = 20

*N.B.: only the attributes of interest for the exercise have been reported here.*

## Exercise 1: Two Nodes (2)

- 1. Generate the corresponding SCNSL code by using the *uml2scnsl* toolchain.
- 2. Simulate the result.
- 3. Optimize the NW Scenario choosing the «*Transmission delay minimization*» as optimization objective.
	- Which manipulation rules have been applied?
- 4. Simulate the result and observe the delay of each transmission.
	- How is the new delay in respect to the initial one?

# Exercise 2: Three Nodes with Router (1)

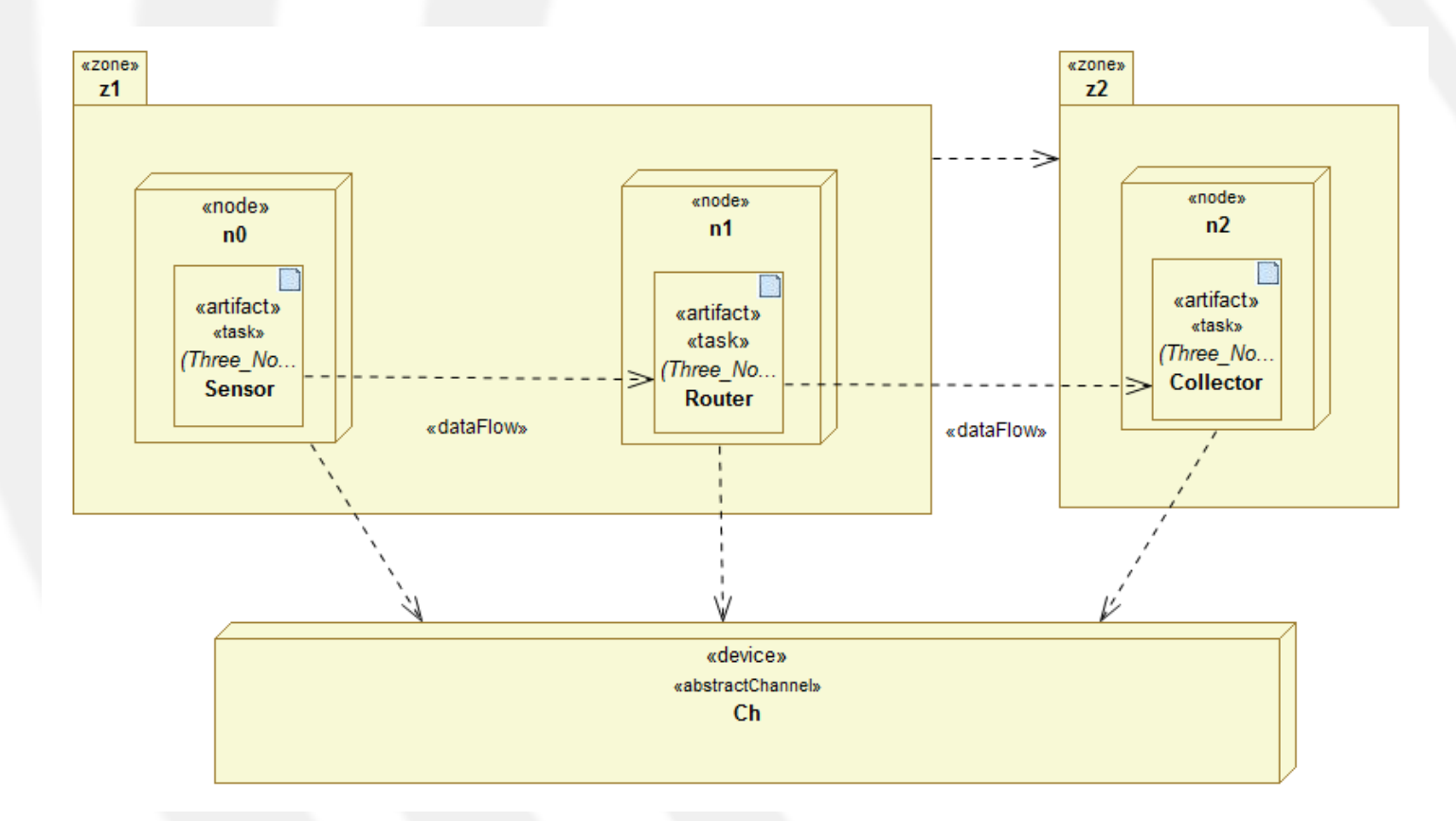

- Channel «Ch»  $\rightarrow$  cost = 10
- Nodes «n0», «n1», «n2»  $\rightarrow$  cost = 10
- The Technological Library contains the same nodes and channels of the one of Exercise 1.

#### 12/05/2015 26

# Exercise 2: Three Nodes with Router (2)

- 1. Generate the corresponding SCNSL code by using the *uml2scnsl* toolchain.
- 2. Optimize the NW Scenario choosing the «*Economic cost minimization*» as optimization objective.
	- Which manipulation rules have been applied?
	- Does the optimization change the network configuration?
	- How is the new global economic cost in respect to the initial one?

*N.B.: it is not necessary to use simulation in order to verify the global economic cost.*